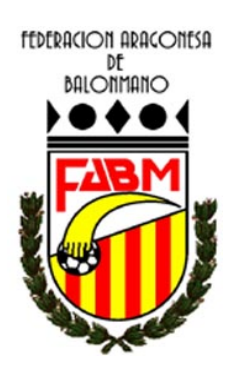

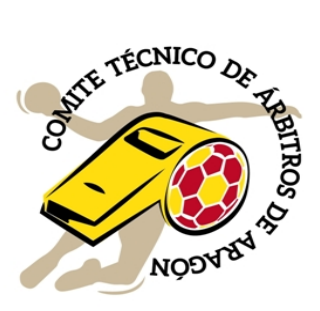

# INTRANET PARA ÁRBITROS

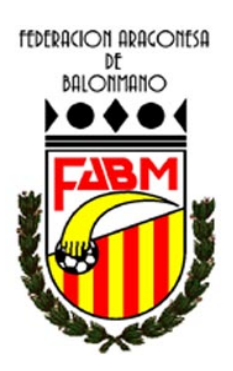

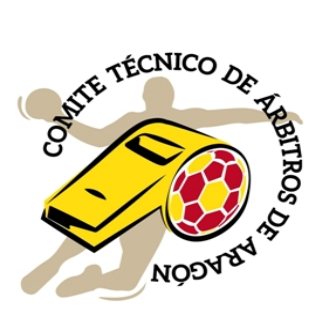

## **COMO ACCEDER A LA INTRANET**

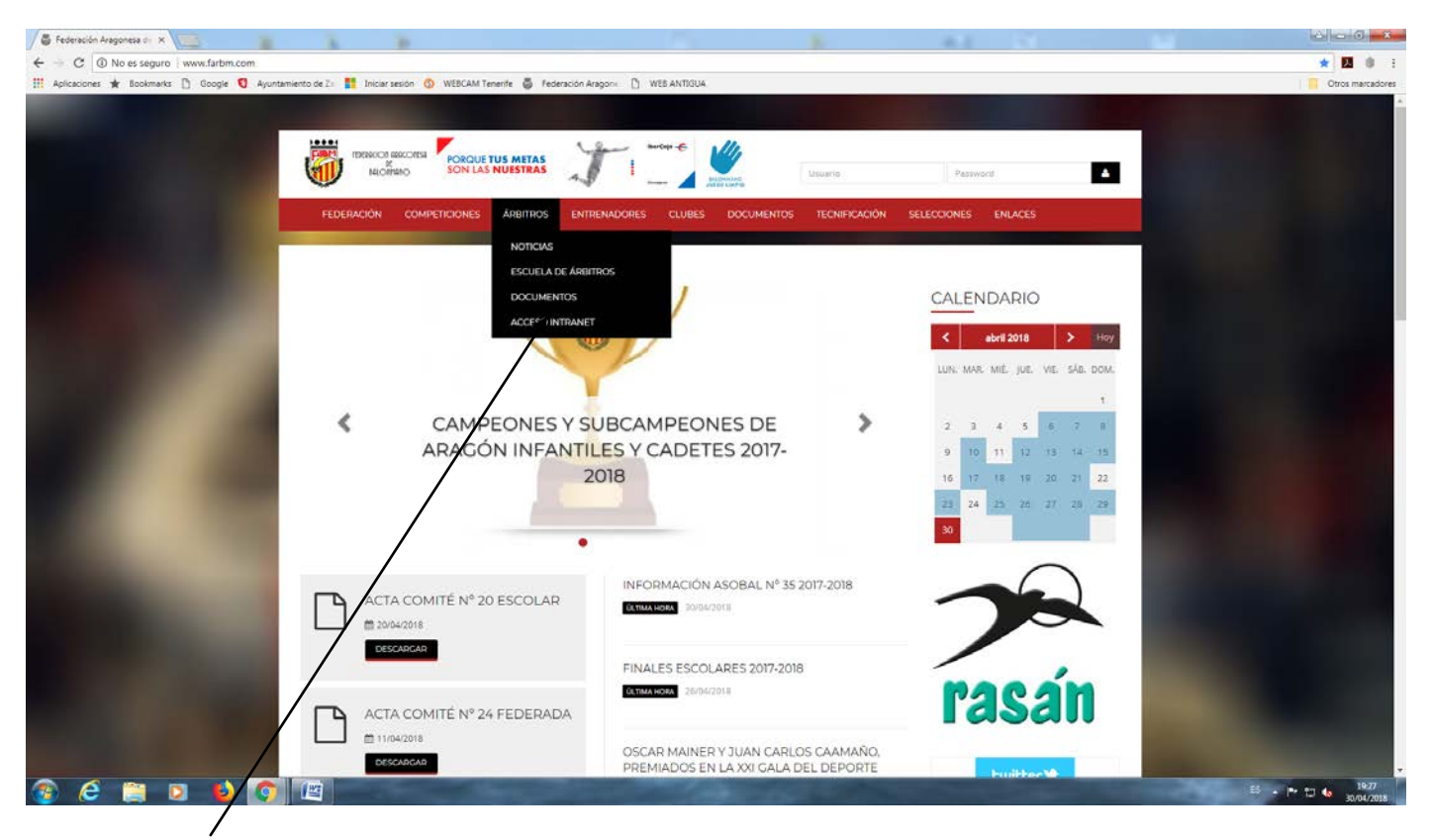

Pinchando aquí e introduciendo la contraseña facilitada desde la Federación. Sin contraseña no se puede acceder.

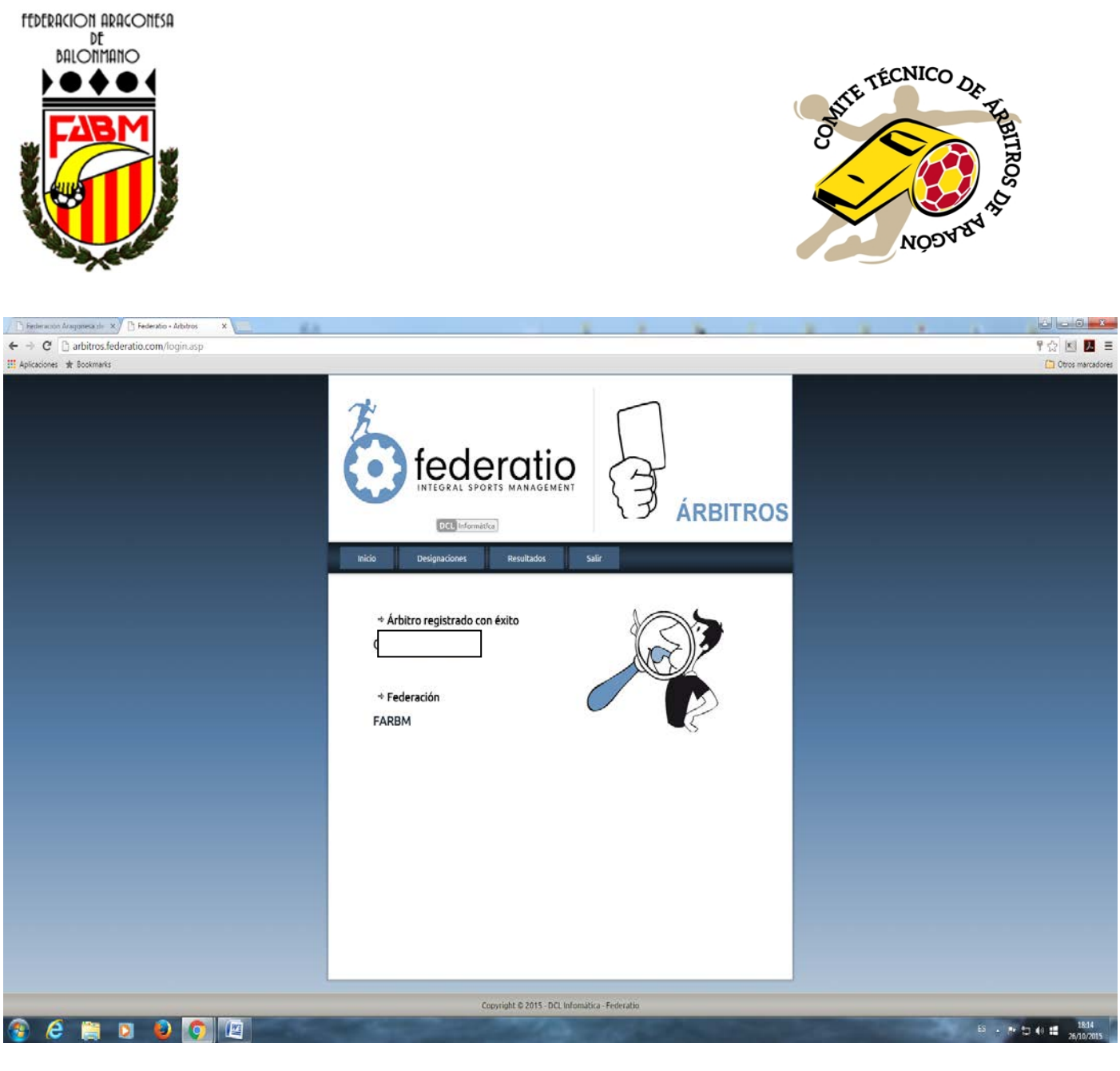

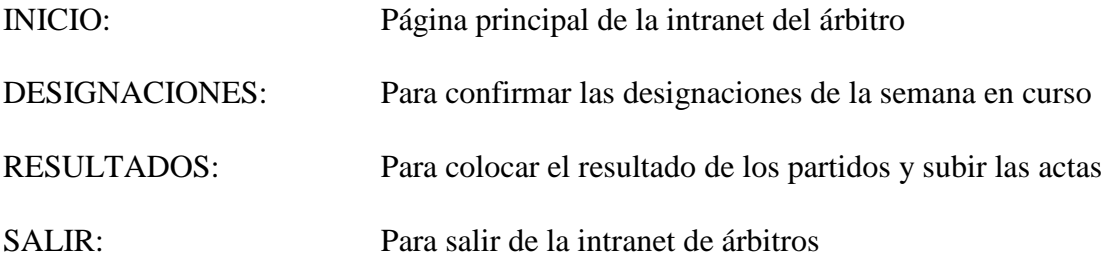

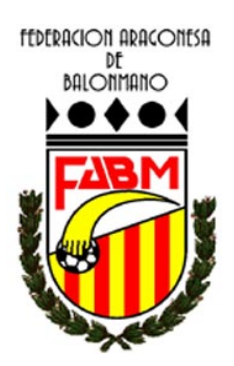

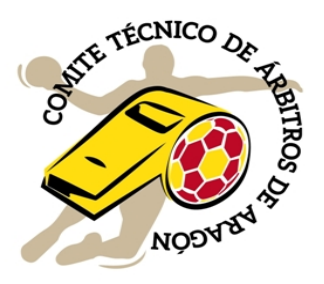

# **COMO COLOCAR RESULTADOS Y SUBIR ACTAS**

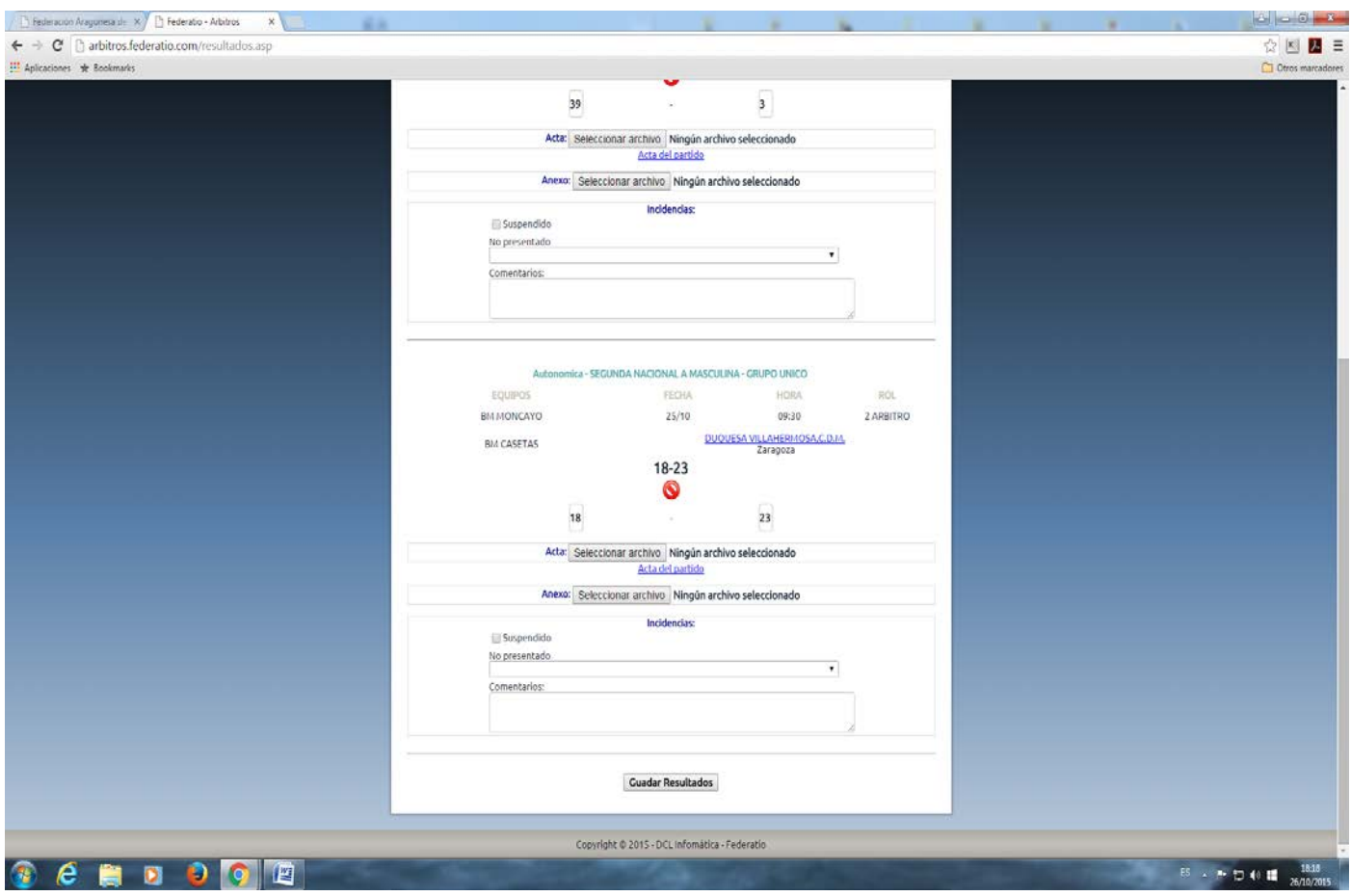

Poner el resultado dentro de los recuadros habilitados para ello.

Adjuntar acta seleccionando archivo

Adjuntar anexo de acta (si fuera el caso) seleccionando archivo Muy importante que el acta y el anexo se coloque cada uno donde corresponde

En los campos, SUSPENDIDO, NO PRESENTADO, COMENTARIOS **NO HAY QUE PONER NADA**

Una vez colocado el resultado y puesta el acta, confirmar pinchando en GUARDAR RESULTADOS. Podemos comprobar si el acta ha subido bien, pinchando sobre "acta de partido"

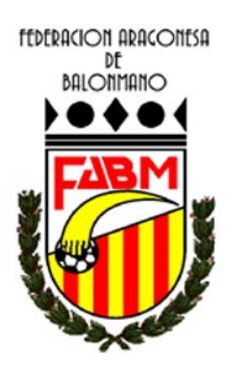

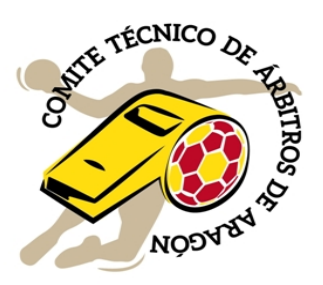

# **INFORMACIÓN IMPORTANTE**

Las actas y anexo tienen que ser en formato JPG. Solo se puede subir una hoja de anexo. Si hay mas hojas, hay que enviar por email al correo de árbitros el acta y sus anexos. El acta se pondrá normal y los anexos no se pondrá ninguna hoja

El nombre del archivo de la imagen del acta se recomienda que sea la categoría, el partido y la fecha. Esto tiene que ser, sin puntos, guiones, espacios o símbolo.

Ejemplo: partido infantil femenino Dominicos - La Jota del día 24 de octubre de 2015 El nombre del archivo sería: inffemedominicoslajota24102015 De esta forma, nos aseguramos que el nombre del archivo nunca se repetirá en toda la temporada.

Es muy IMPORTANTE que la calidad de la imagen sea buena así como la caligrafía.

Si el partido es suspendido por cualquier circunstancia, no hay que poner ni el resultado que haya en el momento de la suspensión ni el acta del partido si la hubiera. Esta situación hay que comunicarla urgentemente al responsable del Comité de Árbitros.

#### **Horario límite para poner los resultados y las actas en la intranet**

Partidos jugados el sábado por la mañana, hasta las 16:00 horas de ese mismo día Partidos jugados el sábado por la tarde, hasta las 22:00 horas de ese mismo día Partidos jugados el domingo por la mañana, hasta las 16:00 de ese mismo día

Las actas de los partidos se deberán subir antes del domingo a las 20:00 horas. Una vez finalizado el partido, se pueden subir en cualquier momento no siendo necesario esperar hasta las 20:00 horas del domingo.

Si no se cumple con los horarios para colocar los partidos y las actas en la intranet, así como colocar actas que no estén correctas o no se lean correctamente, no se pagará el partido a ninguno de los árbitros designados.

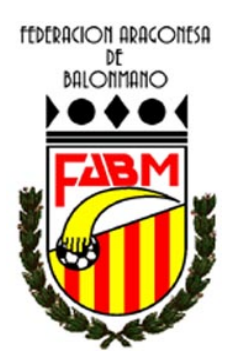

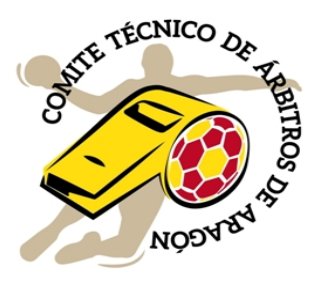

## **QUE HAGO SI QUIERO SABE CON QUIEN PITO UN PARTIDO**

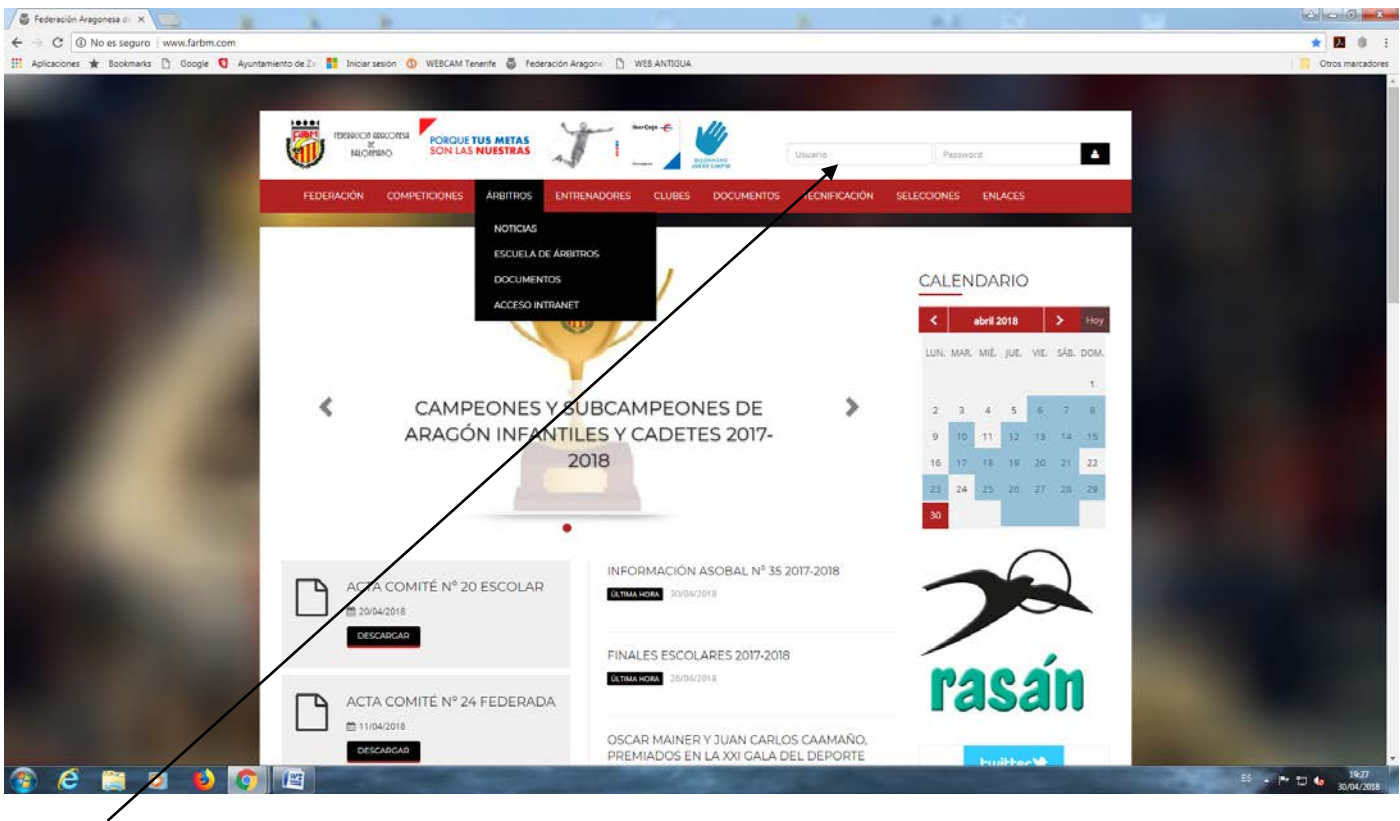

Con la contraseña de árbitro accedo a la intranet antigua y desde allí puedo comprobar con quien pito un partido y el número de teléfono de mis compañeros.

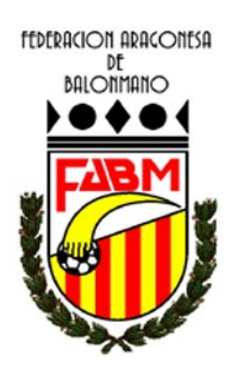

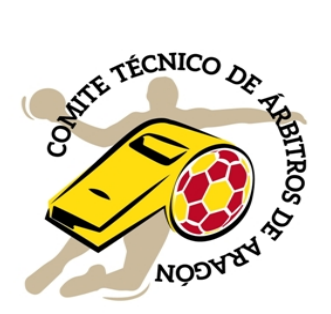

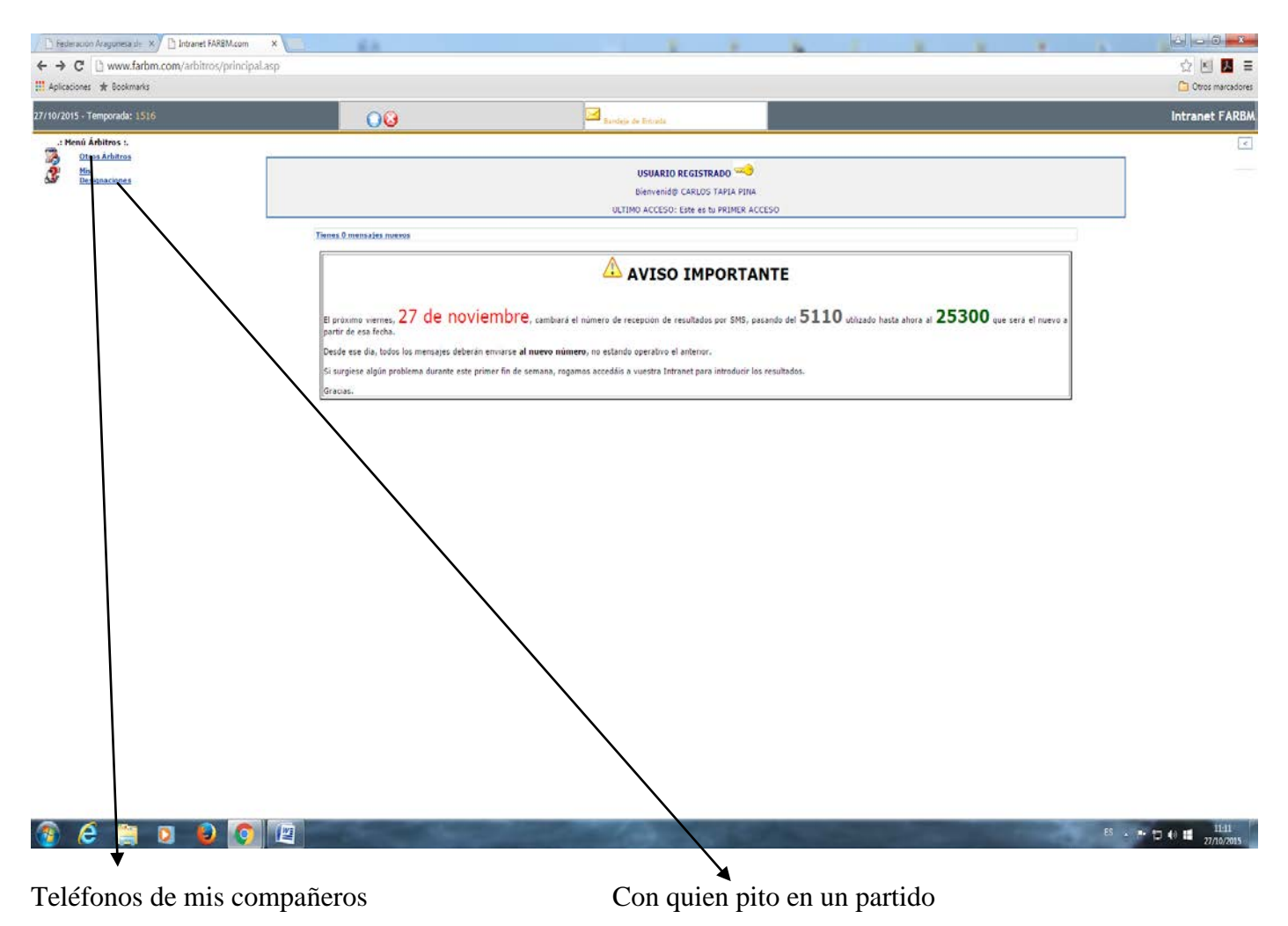